HTML for Beginners & JavaScript Magic - Step By Step -

> **Thrandur Arnthorsson** thrandur.net

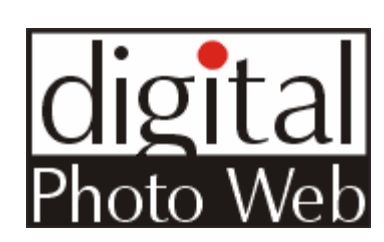

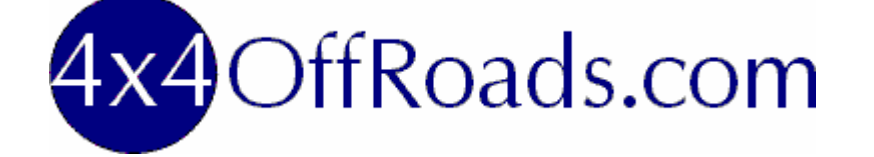

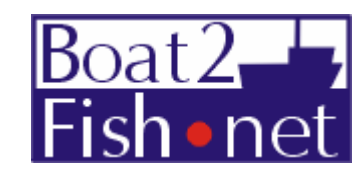

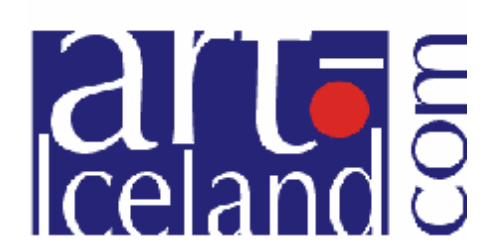

# My SBI Story...

#### • Thrandur

- Programmer, project manager
- Alfatungl (Elfen Moon) company 2002
- Started 4x4OffRoads.com Christmas 2003
- Quit JOB early 2006
- 4x4OffRoads.com
	- Popular off road site
	- $-$  ~8000 quests pr. day
	- >6000 subscribers
	- In Google Top 10!

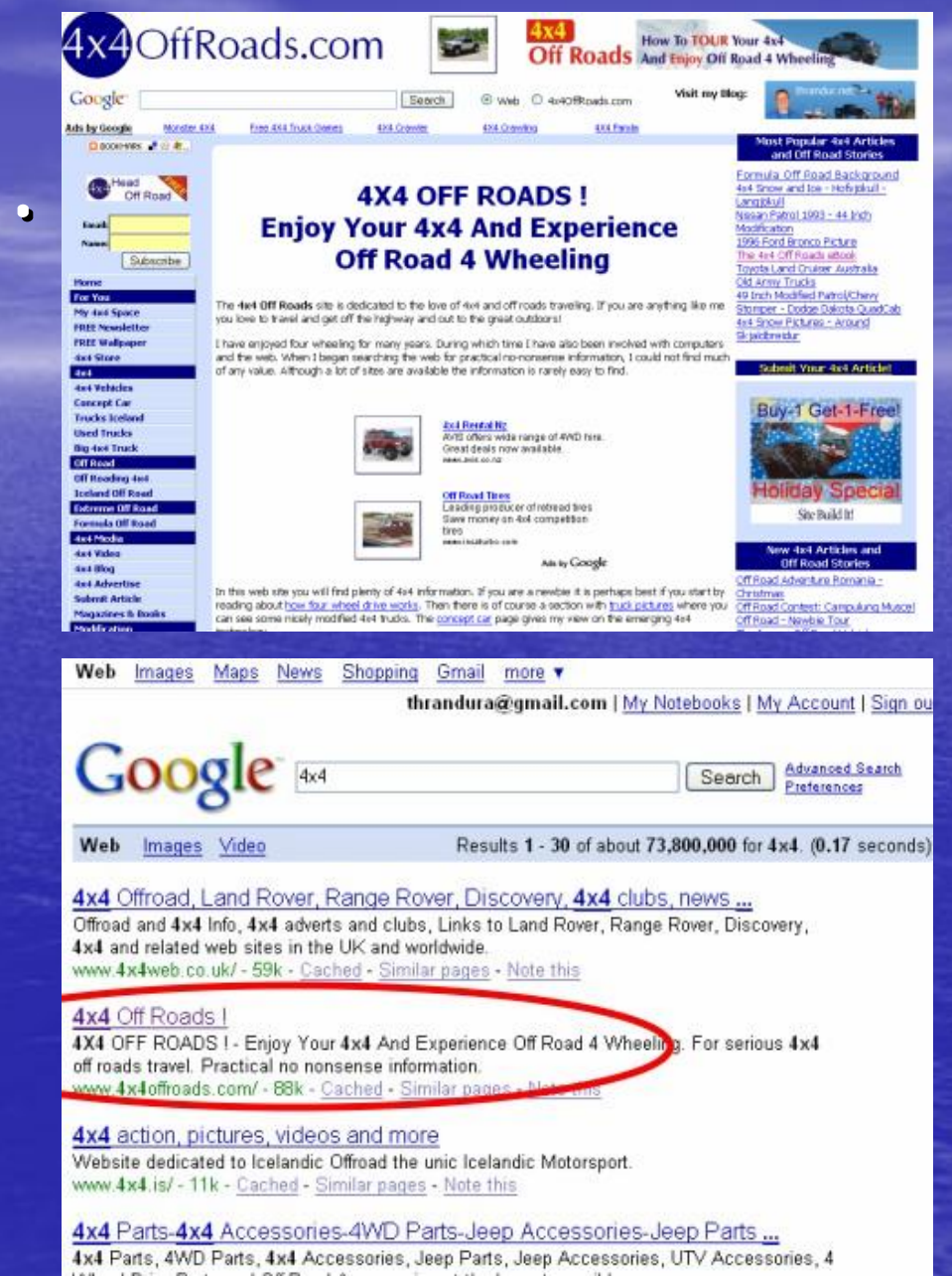

Overview • HTML for Beginners – HTML Tables – SBI Includes – HTML Resources • JavaScript Magic – Bookmark this Site – A-B Split Testing AdSense – Random Picture – JavaScript Resources – CSS Menu Structure

### HTML for Beginners

• Keep it simple!

- Learn only what you NEED
- Use Microsoft Expression Web, DreamWeaver or other WYSIWYG editor • Think "boxes" or "building blocks"

#### HTML Basics

• HyperText Markup Language • Tags – Make this <b>BOLD</b> • Links: – <a href=[www.sitesell.com>](http://www.sitesell.com)SiteSell</a>

– http://sbitips.sitesell.com/creating-links.html – http://sbitips.sitesell.com/tags.html

#### HTML tables

• Great for simple control • Example 1: Picture index • Example 2: AdSense in Content

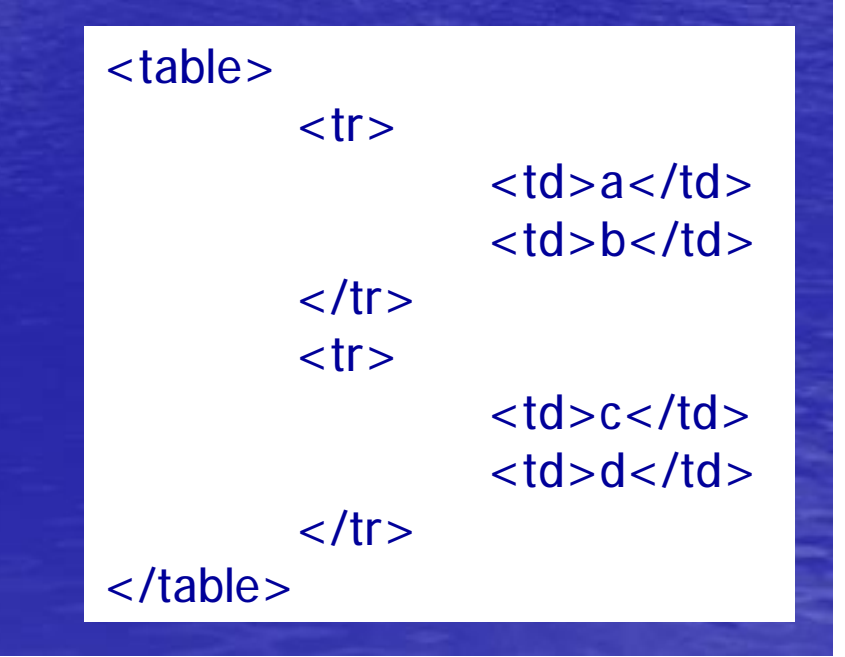

# SBI Includes

**Step 1 - Make a draft of the L&F you want using tables with the graphics and everything leaving space for the NAVBAR on the left.**

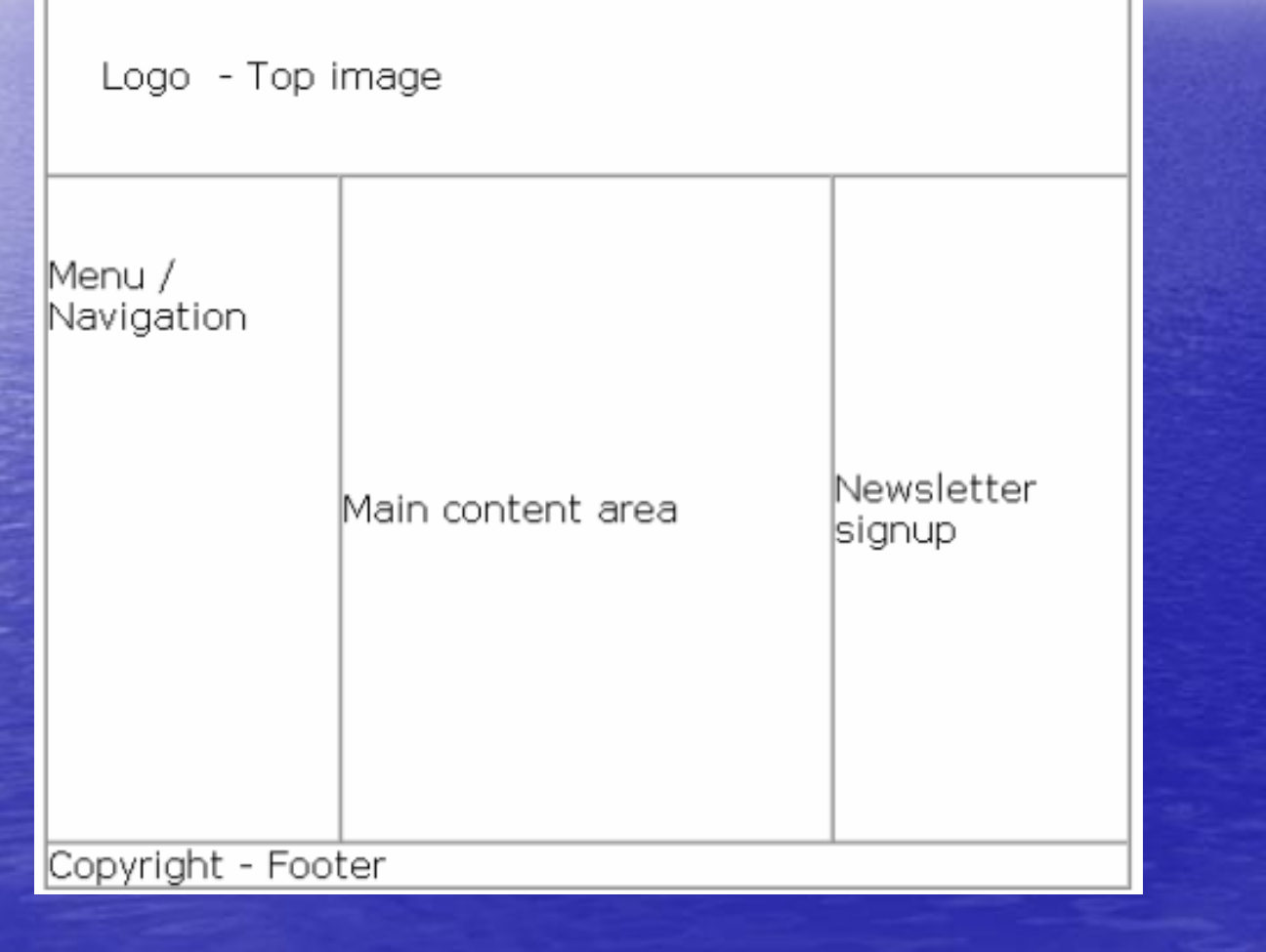

#### **Step 2 – Make include files for the Header, Left column and Footer.**

Remember:

• Have them all same width (800 pixels wide)

**Step 3 - Plan other possibilities like advertising include blocks - so you can make global changes to things like AdSense L&F.**

**Step 4 - Finally make a template using all these include files and use that as the starting point for all pages.**

 $<$ HTML $>$ <HEAD> ...  $<$ /HFAD $>$  $<$ BODY  $\ldots$ >

\*\*\*4x4-header.shtml\*\*\*

```
<TABLE BORDER="0" CELLPADDING="0" 
CELLSPACING="0" width="800" bgcolor="#FFFFFF">
<tr><TD valign="top" bgcolor="#FFFFFF" width="180">
***left-column.shtml***
... </TABLE >
```
\*\*\*4x4-footer.shtml\*\*\*

</BODY>

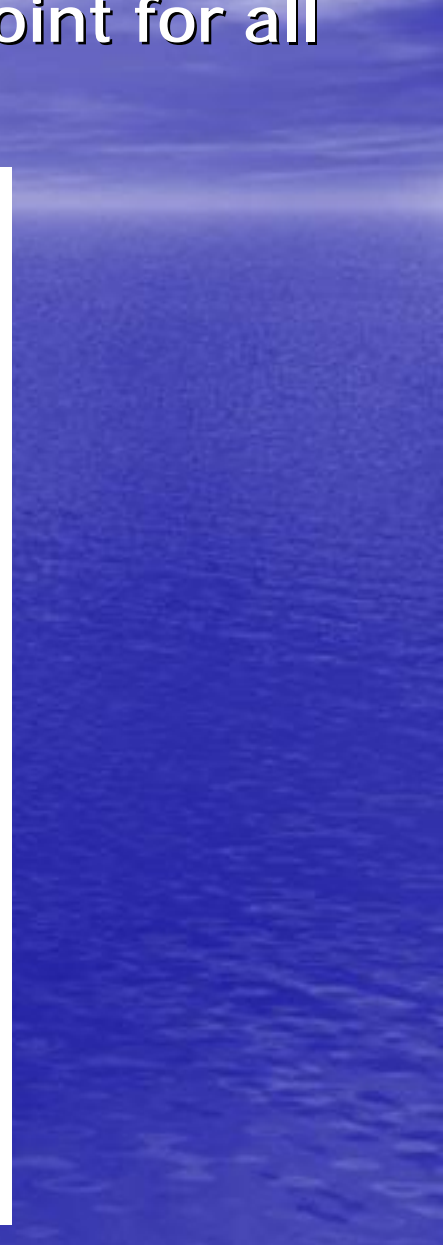

#### HTML Resources

• [www.htmlgoodies.com](http://www.htmlgoodies.com)

• [www.htmlhelp.com](http://www.htmlhelp.com)

• Bulletproof Web Design – Dan Cederholm • Creating COOL WEB SITES – Dave Taylor

## JavaScript Magic

• Keep it simple! • Learn only what you NEED • Make sure it works... • Test, test & test

#### Bookmark this Site

- Inline JavaScript
- Always good to have people bookmark your site

<a href="javascript:window.external.AddFavorite('<http://www.4x4offroads.com>', '4x4OffRoads.com')" style="text-decoration: underline; color: rgb(0, 0, 255);"> Bookmark this Site</a>

### A-B Split Testing AdSense

- A simple method to test AdSense performance
- Test color and ad formats for performance

```
<script type="text/javascript"><!--
google_ad_client = " pub-xxxxxxxxxxxxxxxxxx ";
//200x200, ATF created 12/23/07
google_ad_slot = "5192878482";
google_ad_width = 200;
google_ad_height = 200;
//--></script>
<script type="text/javascript"
src="http://pagead2.googlesyndication.com/page
ad/show_ads.js">
</script>
```

```
<script type="text/javascript">
var random_number = Math.random();
if (random_number < .5)\{google_ad_client = "pub-xxxxxxxxxxxxxxxxxxx";
//200x200, ATF created 12/23/07
google_ad_slot = "5192878482";
google_ad_width = 200;
google_ad_height = 200;
1/--} else {
google_ad_client = " pub-xxxxxxxxxxxxxxxxxxx";
//200x200, ATF B created 12/23/07
google_ad_slot = "3181910664";
google_ad_width = 200;
google_ad_height = 200;
1/--}
</script>
<script type="text/javascript"
src="http://pagead2.googlesyndication.com/pagead/sho
w_ads.js">
</script>
```
### Random Picture

• Use for Rolling Ads, Decoration and more • Begin by uploading the pics – Create a bunch of pictures – Name them something like "keyword-1.jpg" , "keyword-2.jpg" ... "keyword-100.jpg" – Make a page graphics.html with all the pics and upload it and the pictures

```
<SCRIPT language="JavaScript"> 
<!--
```

```
pic_width=60; /*change to match the height of all your images */
pic_height=48; /* change to match the width of all your images */border_size=0; /* change to the border size you want on the images 
*/
alignment=1; \frac{\pi}{6} /* 0=left,1=center */
webpath="http://www.4x4offroads.com/image-files/keyword-"
```

```
if (alignment==1){
 cent_it="<CENTER>";
 cent_it2="<\/CENTER>";
 }
else
\{cent-it=";
 cent_it2="";
 }
```

```
function get_random(maxNum)
\left\{ \right.if (Math.random && Math.round)
 {
  var ranNum= Math.round(Math.random()*(maxNum-1));
  ranNum += 1;
  return ranNum;
 }
 else
 {
 today= new Date();
 hours= today.getHours();
 mins= today.getMinutes();
 secn= today.getSeconds();
 if (hours==19)hours=18;
 var ranNum= (((hours + 1)*(mins + 1)*secn)%maxNum) + 1;return ranNum;
 }
```
}

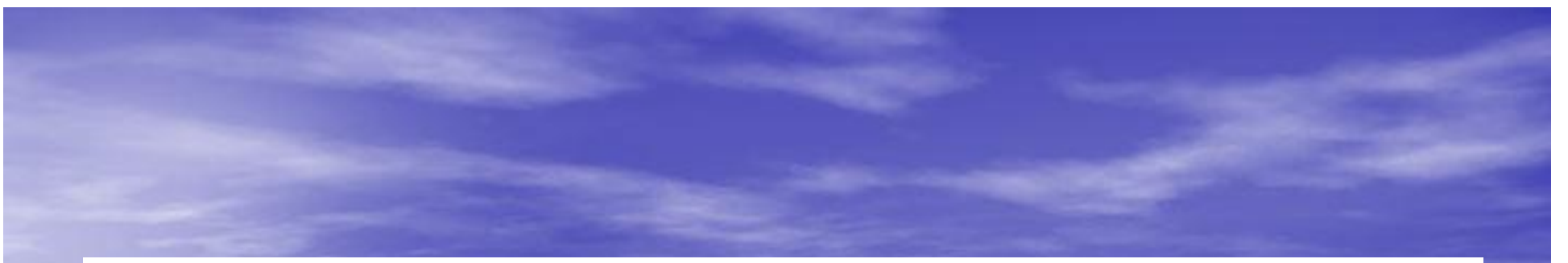

```
function get_Image()
```

```
if (document.images)
```

```
var choose_one= get_random(106);
```

```
pics = webpath + choose_one + ".jpg";
 document.write(cent_it+"<IMG SRC='"+pics+"' alt='4x4' width='"+pic_width+"' 
border='"+border_size+"'>"+cent_it2);
```
</script>

{

{

} }

### Use The Picture

· Place this code wherever you want...

<SCRIPT language="JavaScript">  $<$ !-get\_Image()  $1/-->$ </SCRIPT>

### BONUS: CSS Menu Structure

<style type="text/css"> @import url("support-files/digitalphoto-web.css"); </style>

#### $\langle$  div id="navcontainer" $>$  **<br/>** $$  **<**  $**u**$  **id="navlist">** <li><a href="index.html">Home</a></li> <li><a href="pro-photo.html">Pro Photo</a></li> <li><a href="photo-journals.html">Photo Journals</a></li> <li><a href="best-web-hosting.html">Best Web Hosting</a></li> <li><a href="digital-cameras.html">Digital Cameras</a></li> ...

 $\langle U| > \langle b \rangle$  $\langle$  /div  $>$ 

#### # nav c o n t ainer

{

background: #D0E0FF; width: 150px; margin: 0 auto; padding: 0em 0; font-family: Verdana, Arial, Eyechart, Geneva, Helvetica, sans-serif; font-size: 12px; text-align: center;

}

# }<br>ul#navlist

{<br>text-align: center; font-size: 12px; list-style: none; padding: 0; margin: 0; width: 140px;

#### ul#navlist li

display: block; margin: 0 auto; padding: 0;

#### }

 $\{$ 

#### ul#navlist li a

#### {

display: block; width: 100%; padding: 0.5em 0 0.5em 0.5em; border-width: 1px; border-color: #ffe #aaab9c #ccc #fff; border-style: solid; color: #ffffff; text-decoration: none; background: #000080; }

#navcontainer>ul#navlist li a { width: auto; }

```
ul#navlist li#active a
```

```
background: #D0E0FF;
color: #FFFF00;
```

```
}
```
{

}

{

ul#navlist li a:hover, ul#navlist li#active a:hover

color: #000080; background: transparent; border-color: #aaab9c #fff #fff #ccc;

#### JavaScript Resources

- [www.javascript.com/](http://www.javascript.com)
- <http://javascript.internet.com/>
- www.js-x.com/
- Search Google!
- http://sbi-help.easy-online-money.net/

• Professional JavaScript for Web Developers – Nicholas C. Zakas - Wrox

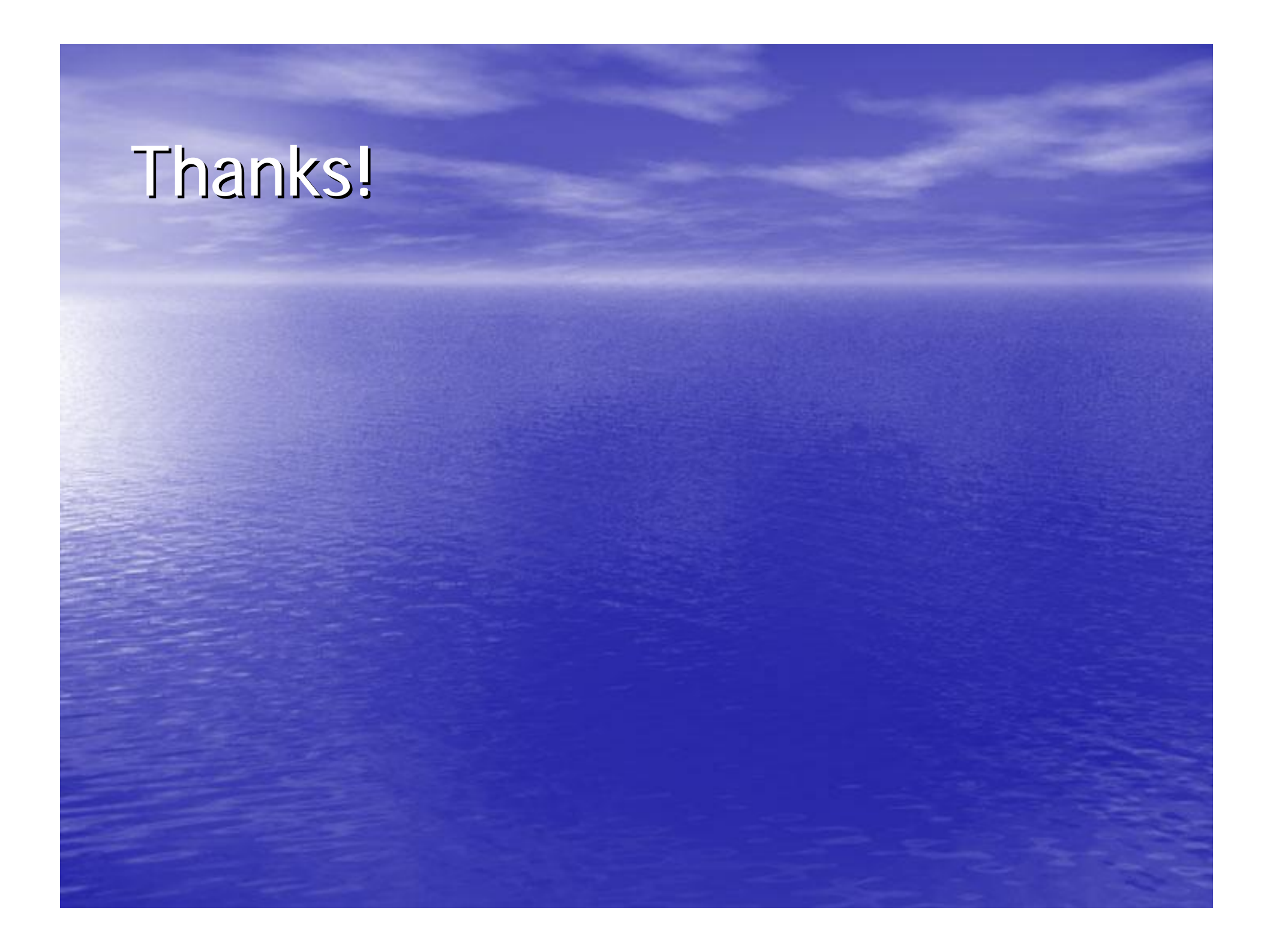